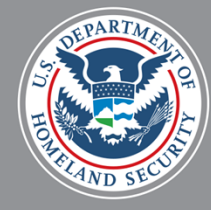

# STUDENT AND EXCHANGE VISITOR PROGRAM

# SEVIS User Profiles for Government Users November 13, 2015

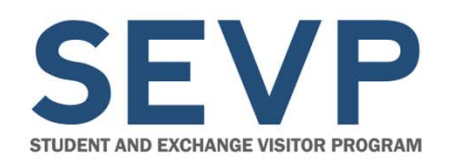

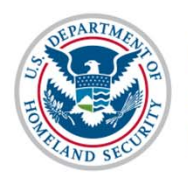

Before we start,

# A QUICK ORIENTATION

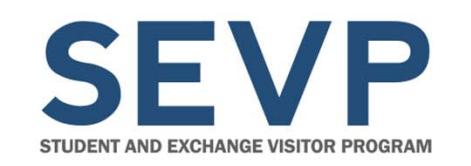

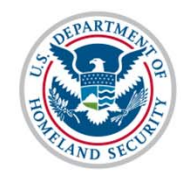

## **Communications**

- Use the Questions Pod to let us know if you are having audio or other technical issues
- Type your questions in the Questions Pod as they occur to you

There will be a Q&A session at the end of each topic, where we will answer your questions, but you may submit questions at any time.

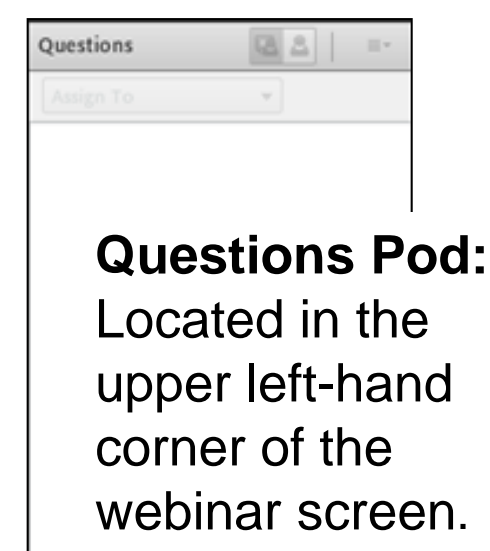

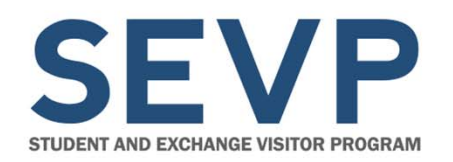

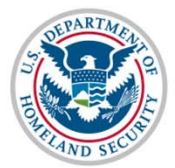

## **Download Pod**

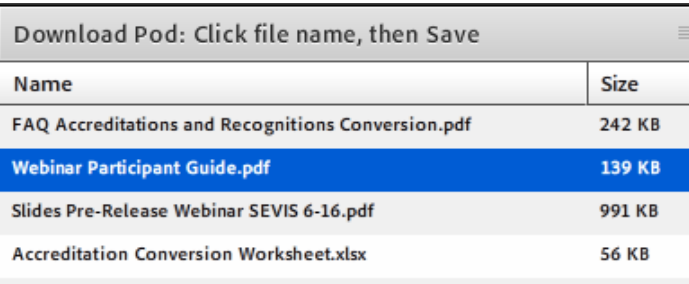

How to download Webinar information files:

- 1. Select file.
- 2. Click **Save To My Computer.**
- 3. Click link **Click to Download. (**File opens in a new window.)
- 4. Save the file using your system procedures.

**Note:** If there are many files in the Download Pod, use the Download Pod Scroll Bar to view them all.

Save To My Computer

**Download Pod:** Located in the lower left corner of the webinar screen.

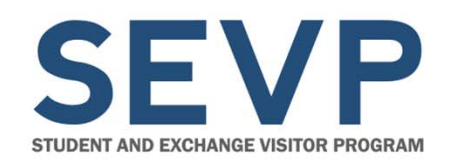

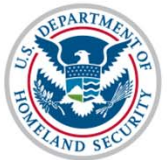

### **Documents Available to Download Today**

- Webinar slides
- Create/Manage Government Profile User Guide

Also look on *ice.gov/sevis/overview* for the user guide.

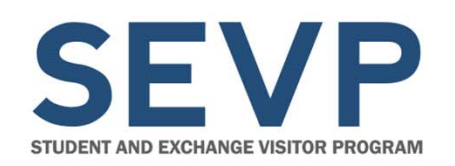

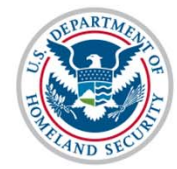

#### **Web Links Pod**

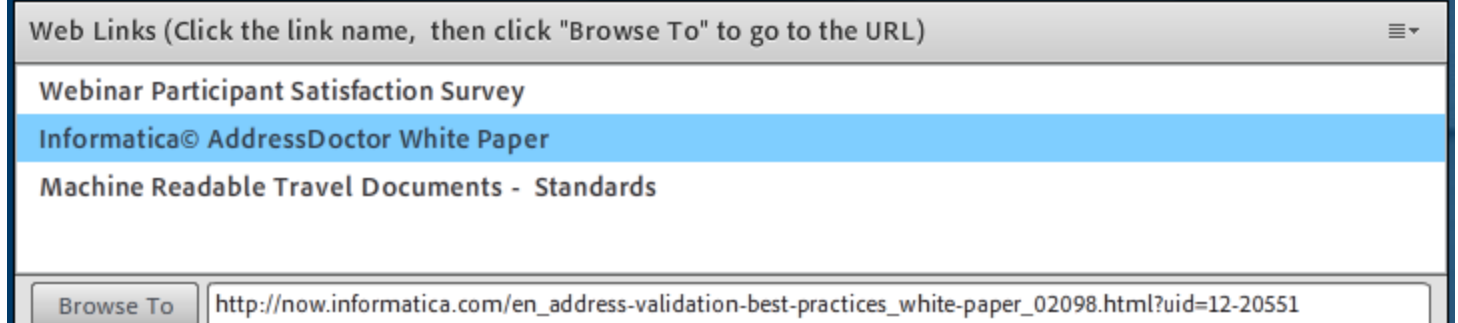

#### **Web Links Pod:**

Located at the bottom of the webinar screen.

#### How to access web links:

- 1. Select link this displays the URL.
- 2. Click **Browse To** this navigates to the web site.

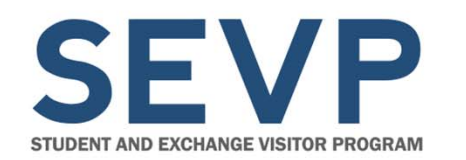

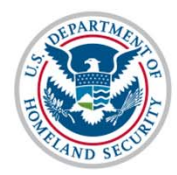

## **Web Links Available Today**

- Webinar Satisfaction Survey
- SEVIS page on ice.gov

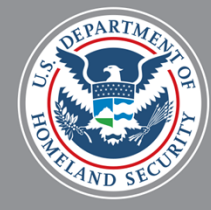

# STUDENT AND EXCHANGE VISITOR PROGRAM

# SEVIS User Profiles for Government Users November 13, 2015

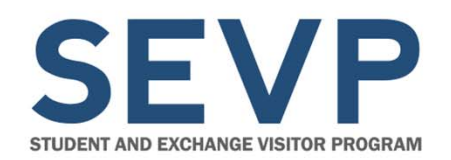

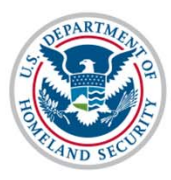

#### **Presenters**

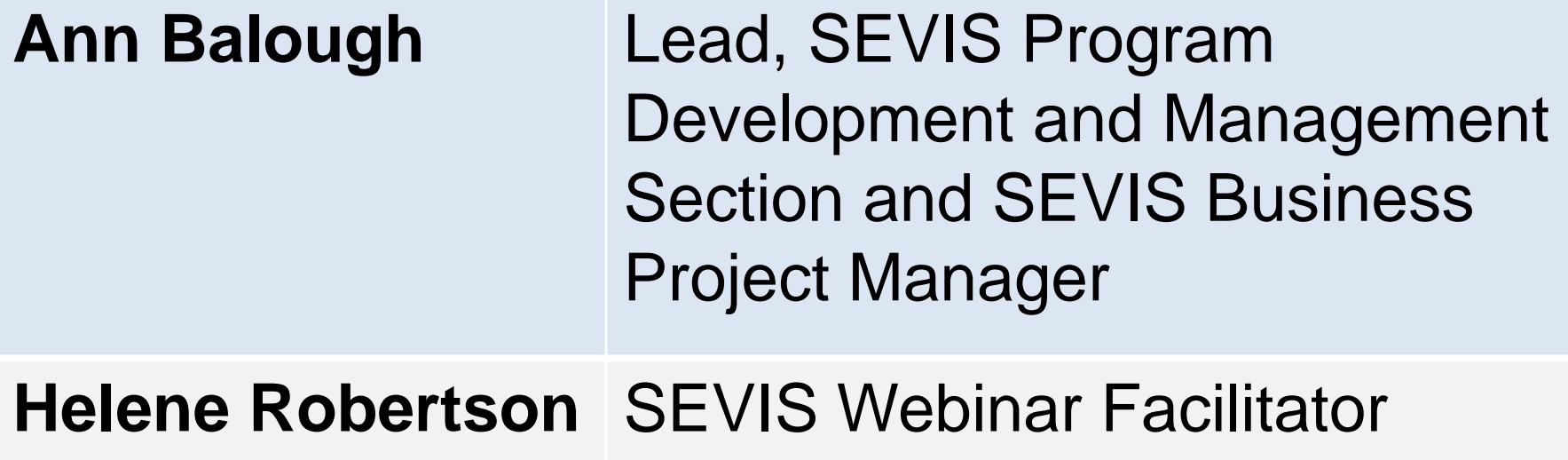

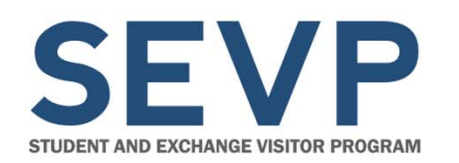

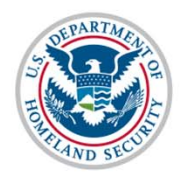

## **Agenda**

- Background on SEVIS user profiles
- $\bullet$ Demonstration: Create SEVIS User Profile
- Closer look at the User Profile functionality
- Managing your profile
- Password reset
- Questions and Answers

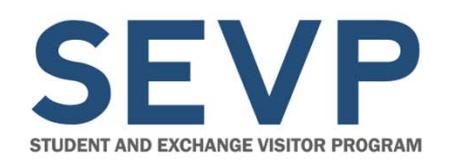

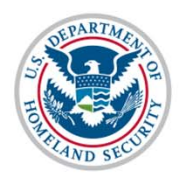

# BACKGROUND

November 13, 2015 11

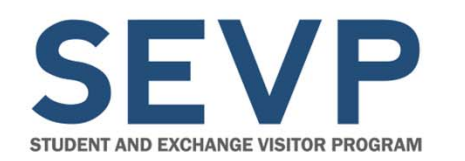

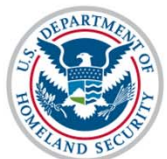

## **Why Are User Profiles Required?**

- Compliance with Federal Information Systems Management Act (FISMA)
- Improved communication with government users
	- –System outages
	- System changes
- More efficient password resets for active users

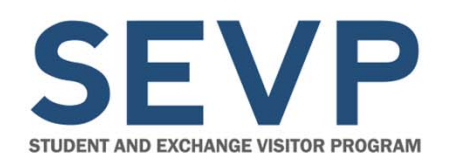

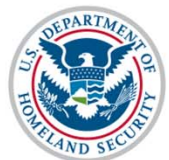

## **Does SEVIS Profile Replace PICS Process?**

- SEVIS profile does not replace the PICS process, but complements it
- SEVIS Account Management Team controls access to SEVIS
- SEVIS Account Management Team assigns user name and role in SEVIS

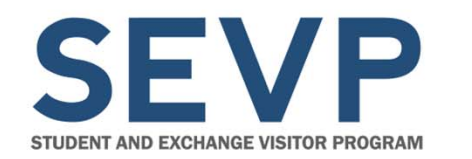

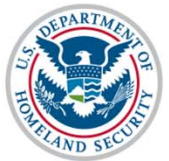

## **When Will Users Be Required to Create a SEVIS Profile?**

- Functionality deployed with SEVIS 6.23 Release on December 4, 2015
- Upon first log in after release, government users will be required to create profile

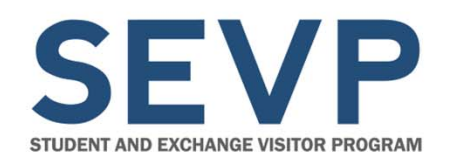

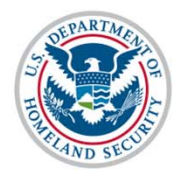

Create Government User Profile

# DEMONSTRATION

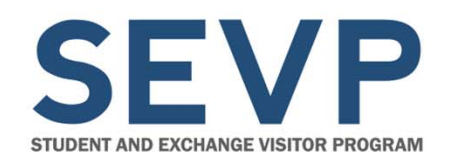

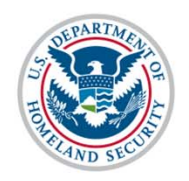

# CREATE GOVERNMENT USER PROFILE – A CLOSER LOOK

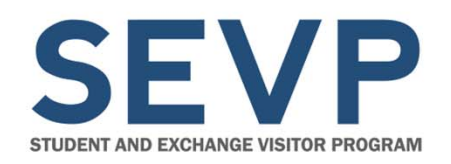

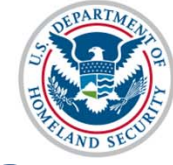

#### **Overview of Process**

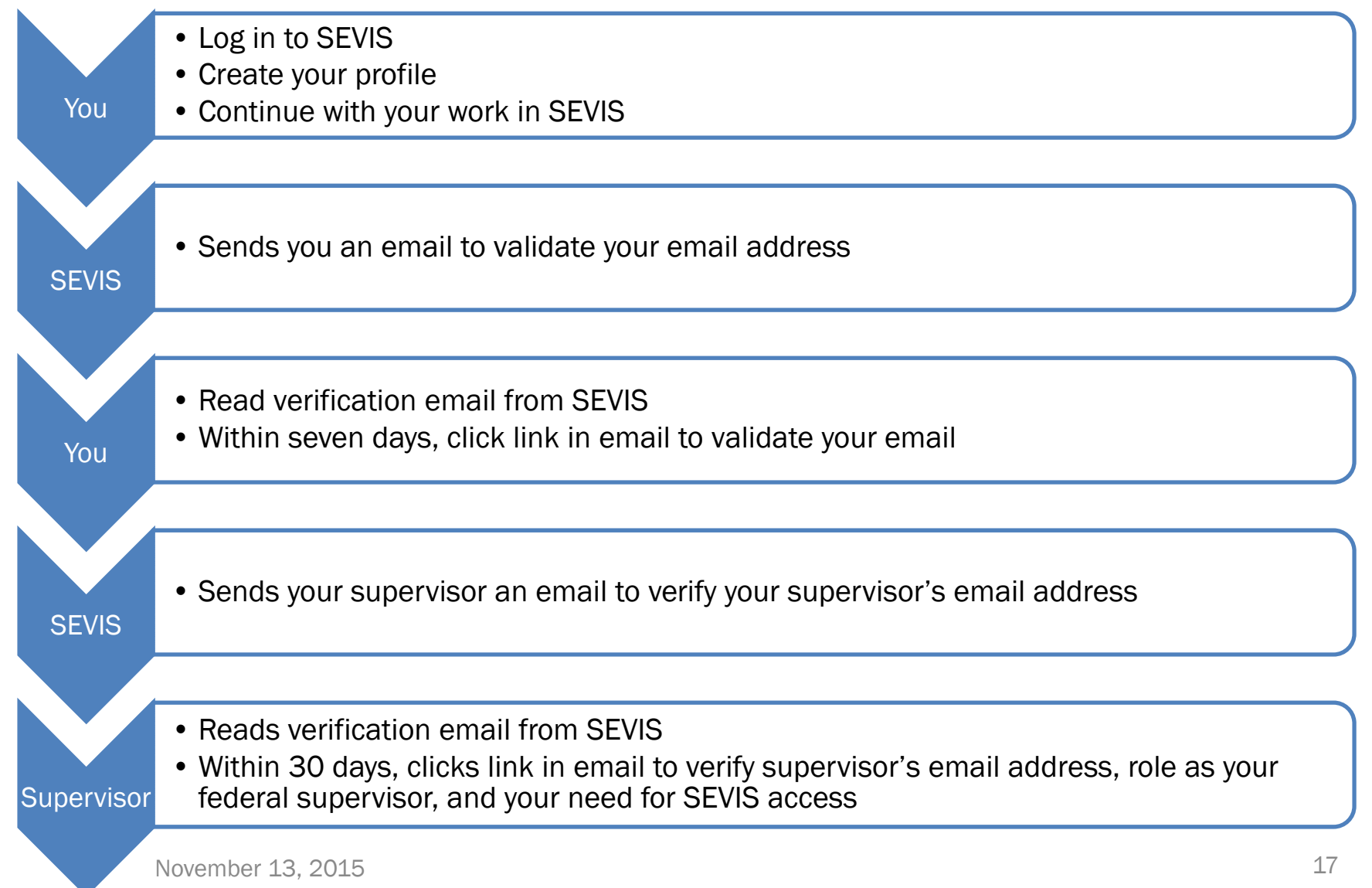

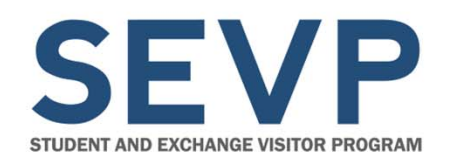

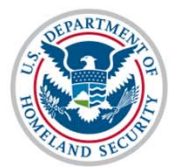

## **Failure to Verify Email Addresses**

- SEVIS will delete the user profile you created
- You will still be able to log in to SEVIS, but must create profile again

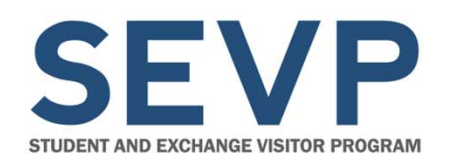

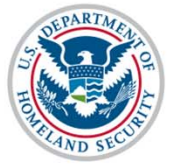

#### **Create a New Government User Profile Page**

- •Telephone Number
- • Email address (must be .gov or .mil email)
- Government Agency
- •Work Address
- Supervisor Name
- $\bullet$ Supervisor Email
- $\bullet$  Choose and answer three security questions

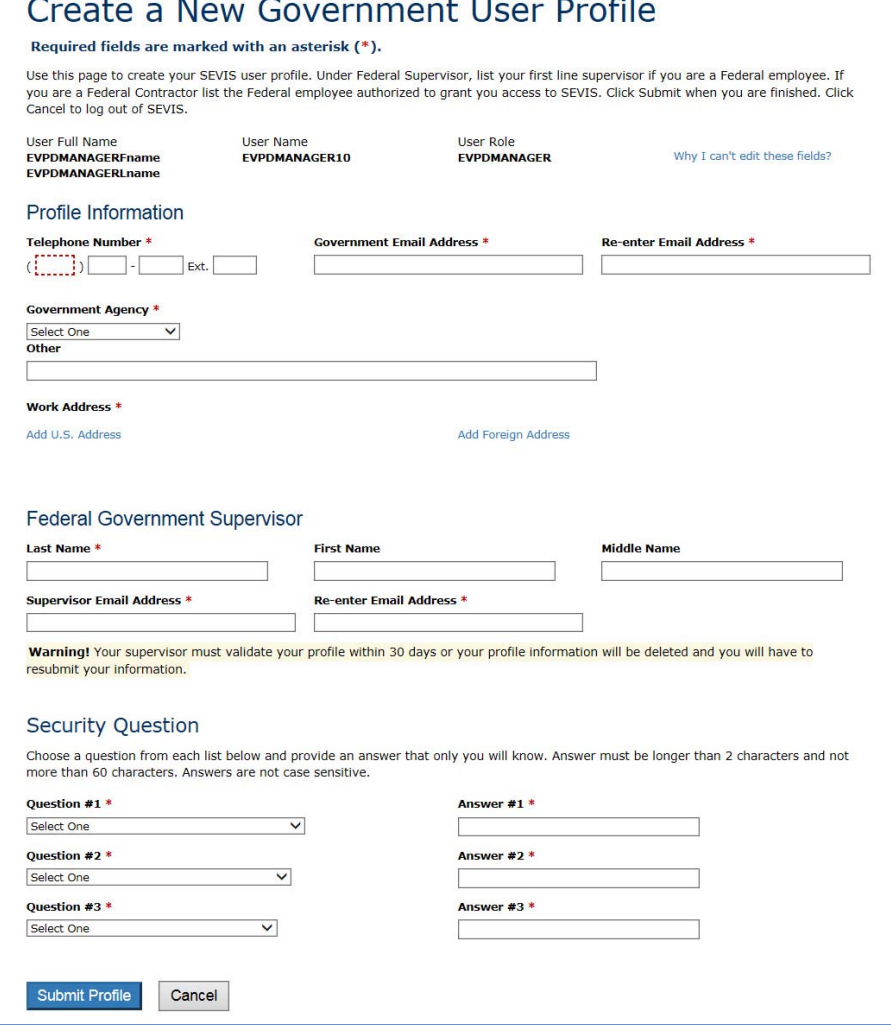

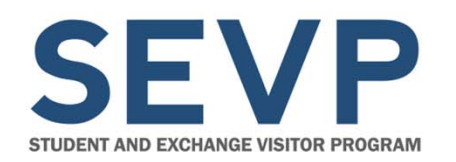

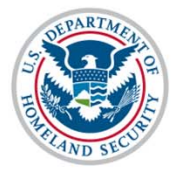

## **Email to Government User**

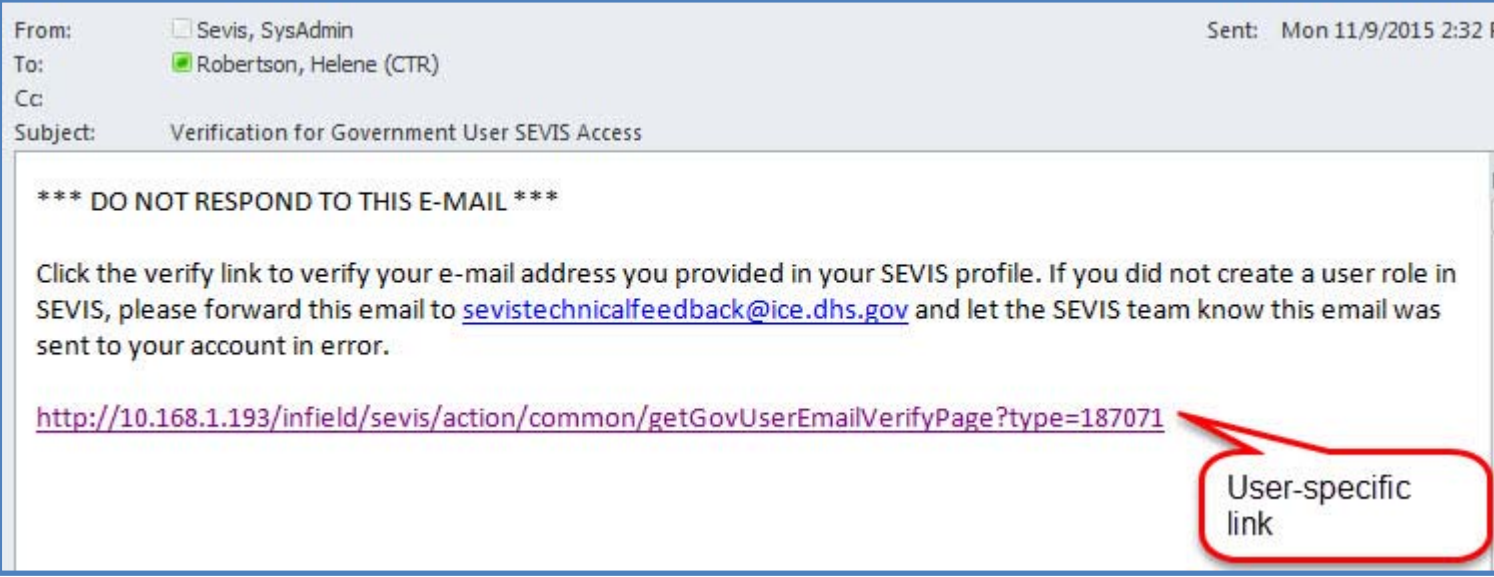

#### Government users have seven days to click the link to verify their email address.

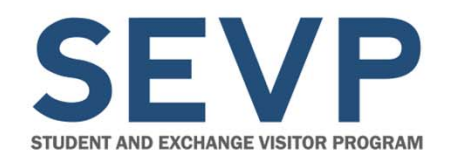

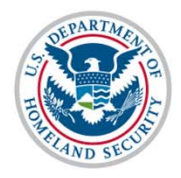

## **Verification for Government User Page**

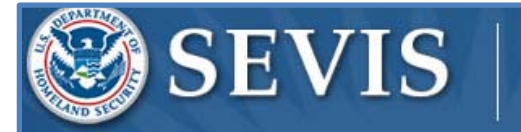

**Student & Exchange Visitor Information System** 

**ISSFname ISSLname Logout ROLES: DHSISS** 

FQTE-RESIN-2

#### **Verification for Government User**

You have successfully completed the e-mail verification

#### SEVIS does not email supervisor until after the government user completes this verification.

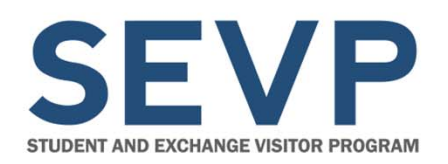

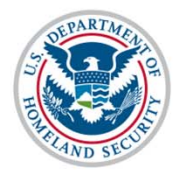

## **Email to Supervisor**

From: Sevis, SysAdmin To: SEVIS Technical Feedback  $cc$ 

Sent: Tue 11/10/2015 11:08 AM

•

Subject: DEADLINE December 10, 2015 Supervisor's Verification Requested for DHSADJUDICATORFname DHSADJUDICATORLname's Access to

#### \*\*\* DO NOT RESPOND TO THIS E-MAIL \*\*\*

DHSADJUDICATORFname DHSADJUDICATORLname created a user profile in SEVIS and indicated that you have the authority to determine if he/she should have continued access to SEVIS. This means, for a federal employee that you are the first line supervisor or for a federal contractor, that you provide federal oversight for access to SEVIS. This person currently has the DHS ADJUDICATOR role in SEVIS.

The Student and Exchange Visitor Program is required to do an annual verification of all users in SEVIS to confirm that they need continued access to SEVIS in the designated role. The information the user provides, including your name and email address as the federal supervisor, will be used for this annual verification.

THIS IS NOT THE ANNUAL VERIFICATION. This is to confirm the user's profile information.

By clicking on the verify link you are confirming that this is your correct email address, that you are DHSADJUDICATORFname DHSADJUDICATORLname's federal supervisor and that he/she requires access to SEVIS in the DHS ADJUDICATOR role. No action is required if you cannot verify this information.

Click on the "Verify" link http://10.168.1.193/infield/sevis/action/common/getSupervisorVerifyEmailPage? type=187071 to start the verification process. You have until December 10, 2015 to complete this process.

- Supervisor verifies:
	- Supervisor's email
	- He/She is the user's federal supervisor
	- User requires SEVIS access
- • Supervisor has 30 days to complete verification

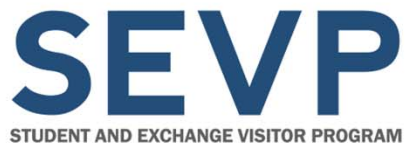

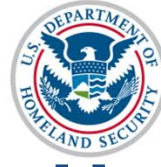

#### **Verification for Government User – Supervisor's Page**

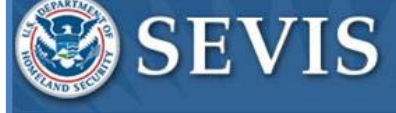

**Student & Exchange Visitor Information System** 

FQT-RESIN-1

#### **Verification for Government User**

Verification Due Date: December 5, 2015 (30 days left)

User Information

User Role **IMMIGRATION SYSTEM SUPPORT, ISS ADMINISTRATOR** 

Full Name **ISSLname Fname** 

**Email Address** @associates.ice.dhs.gov

Government Agency DHS ICE - SEVP

**Verify User** Cancel Supervisor:

- $\bullet$  Reviews information
- •**Clicks Verify User**

November 13, 2015 23

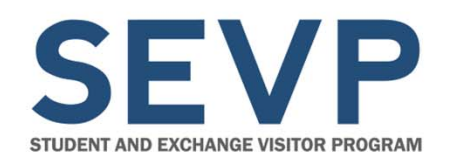

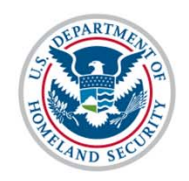

# MANAGE YOUR PROFILE

November 13, 2015 24

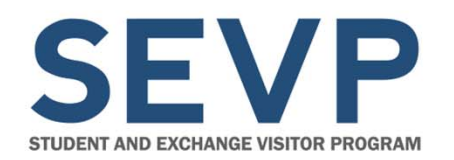

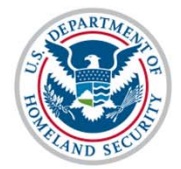

#### **How to Access Profile**

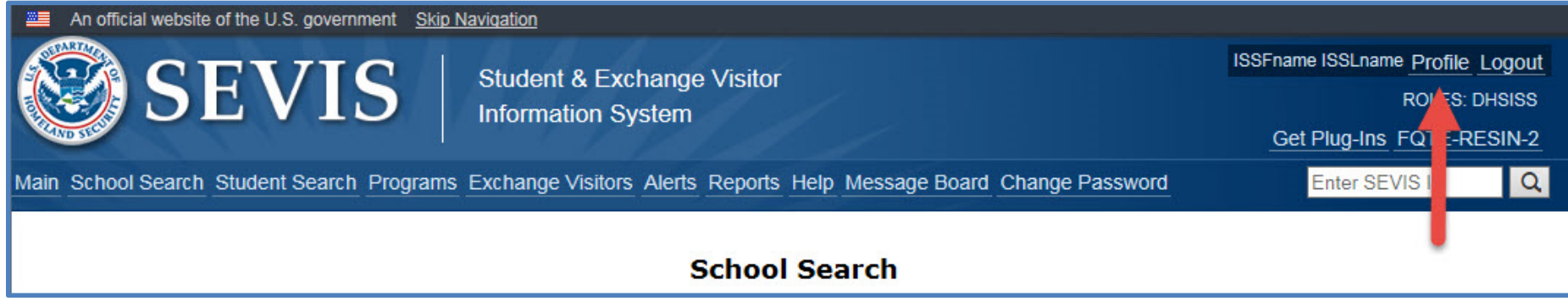

#### Header modified to include a link to access your profile.

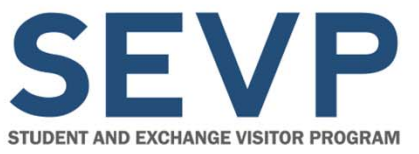

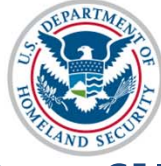

**U.S. Immigration** 

and Customs **Enforcement** 

## **Manage My SEVIS User Profile**

- •Cannot edit email address
- • Can edit:
	- Telephone Number
	- Government Agency
	- Work Address
	- Supervisor Name
	- Supervisor Email Address
	- **Security Questions**

**Note:** Change in supervisor email will require new supervisor to verify his/her email address and role as your federal supervisor.

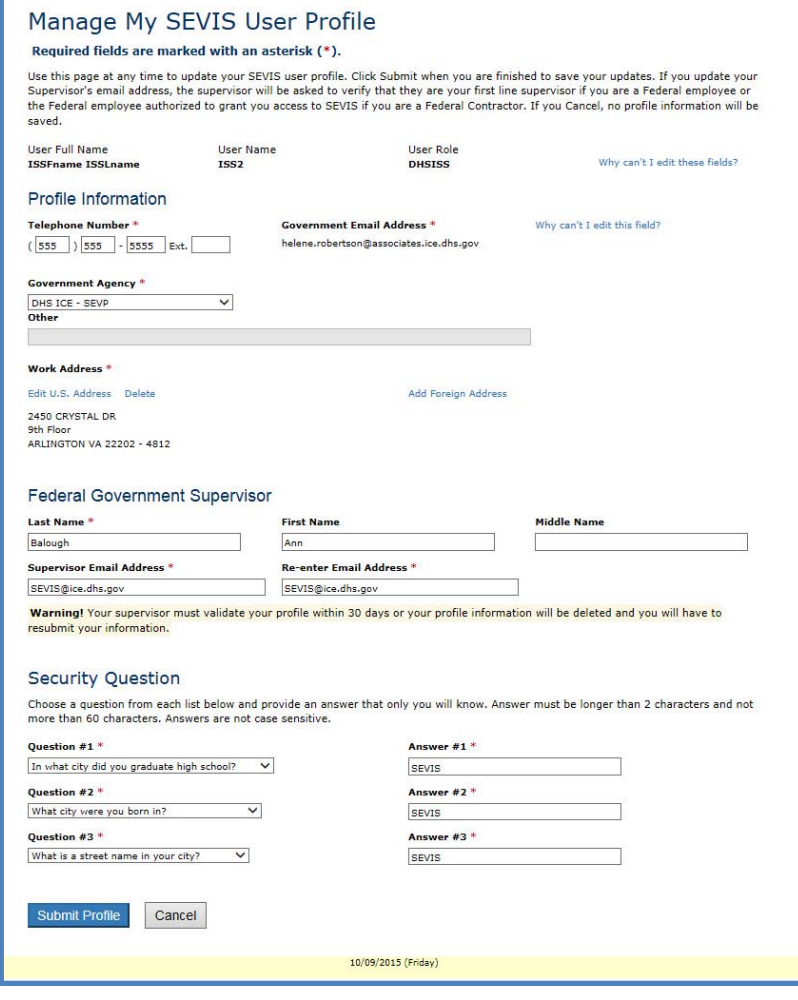

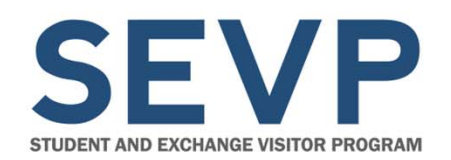

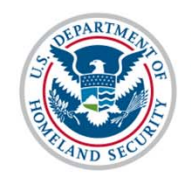

# PASSWORD RESET

November 13, 2015 27

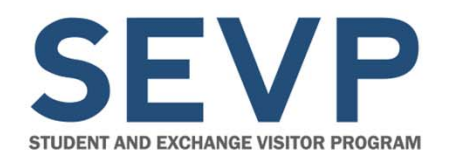

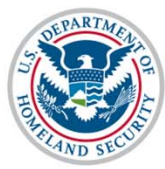

#### **Parameters for Password Reset**

#### **Through SEVIS**

- User is an active user in **SEVIS**
- $\bullet$  **AND** one of the following:
	- User forgot password
	- Locked out of SEVIS (for example, fat-fingered password three times)

## **Through the SEVIS Account Management Team**

• User is inactive due to inactivity in SEVIS

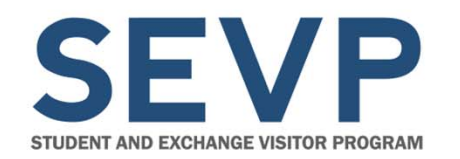

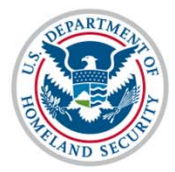

## **Redesigned SEVIS Login Page**

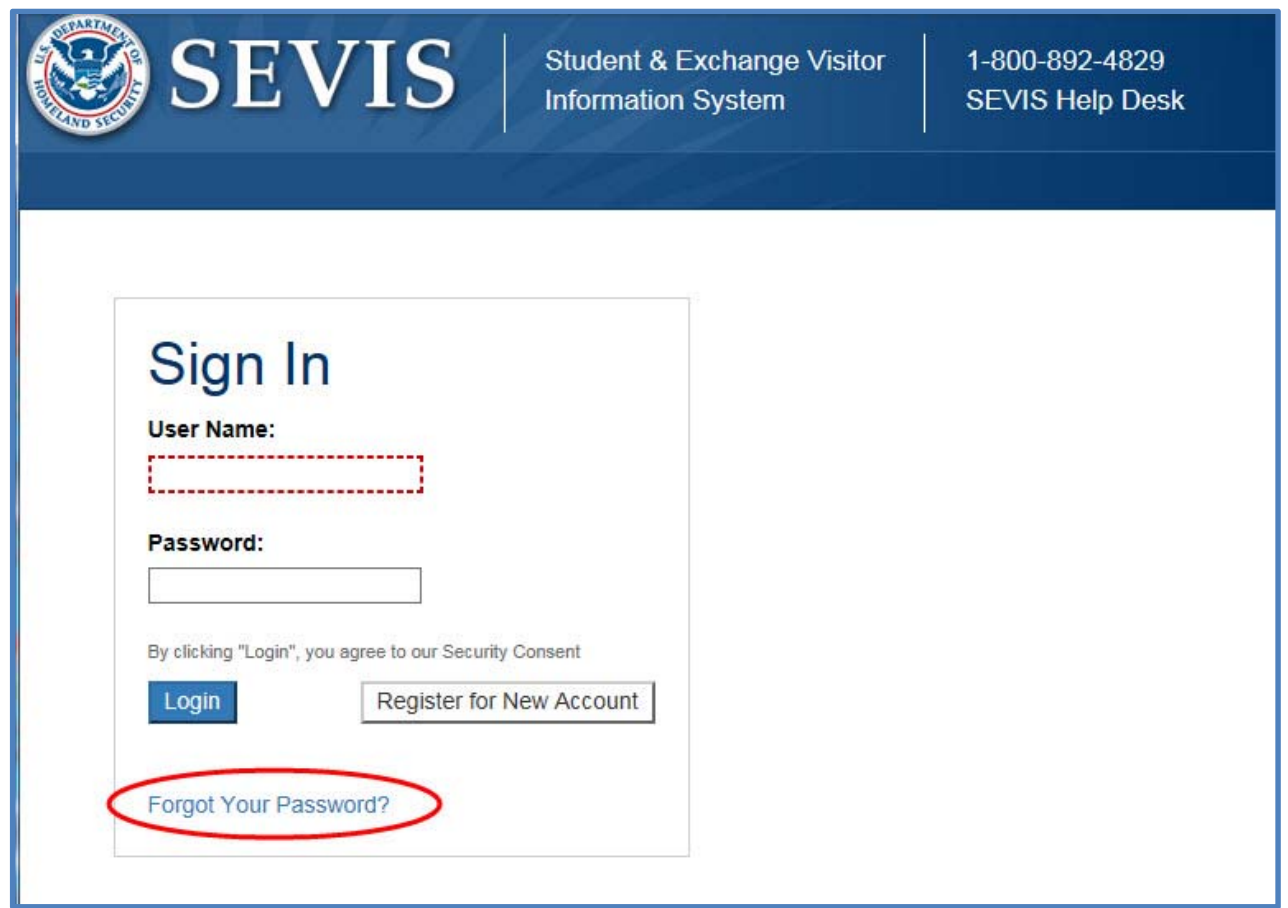

November 13, 2015 29

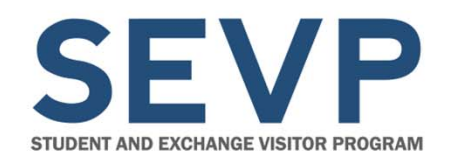

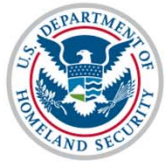

#### **Request Password Reset Page**

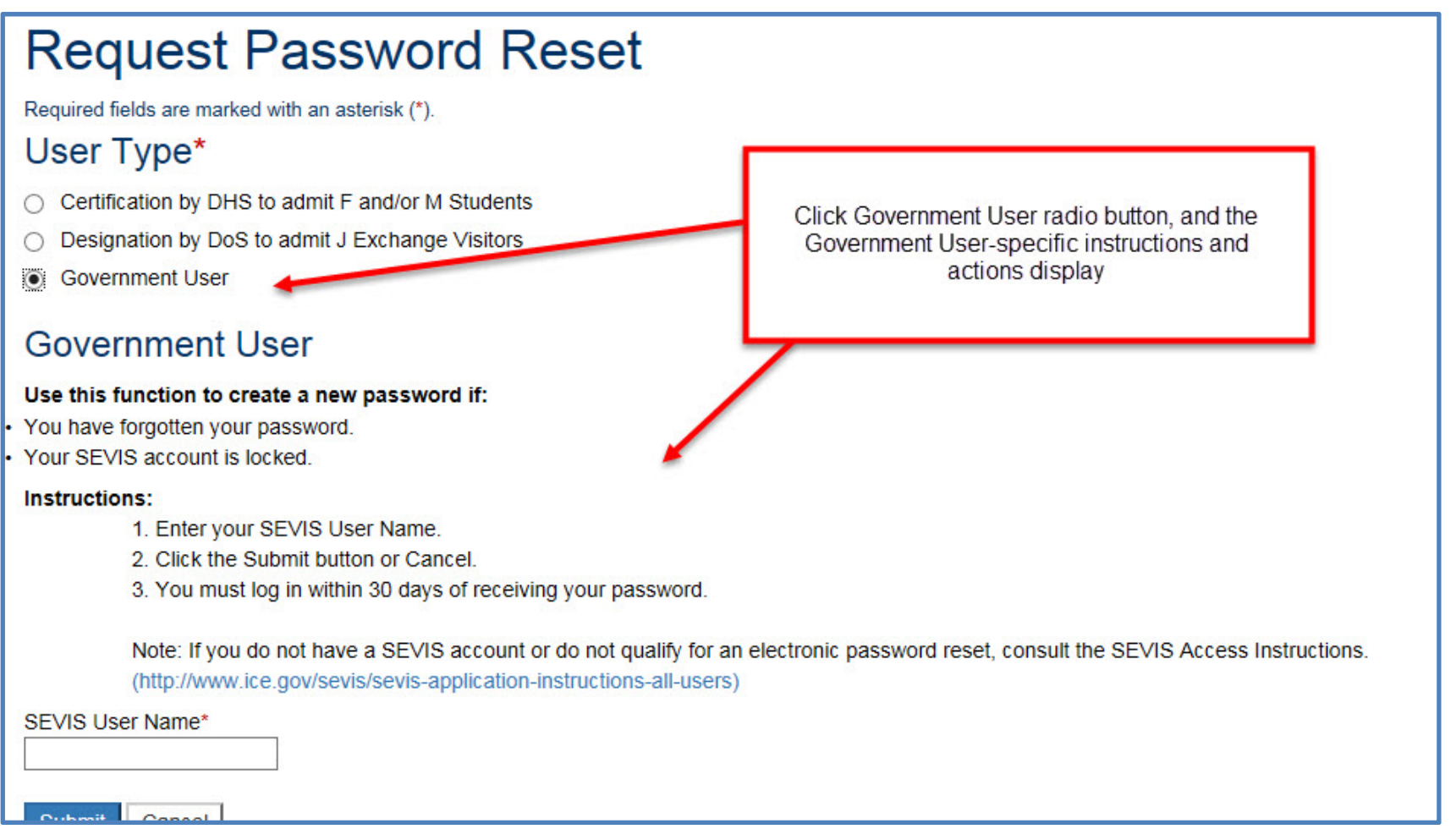

November 13, 2015 30

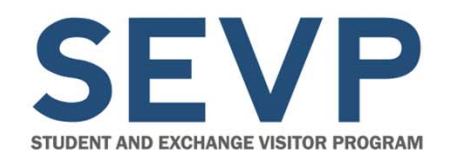

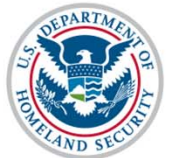

#### **Request Acknowledgment**

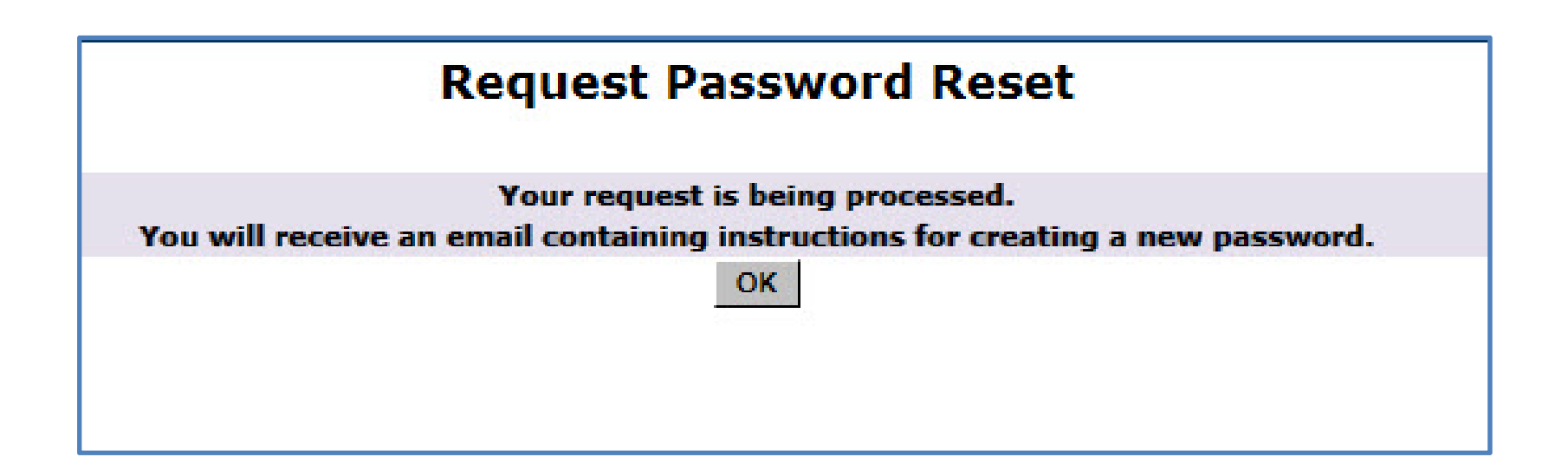

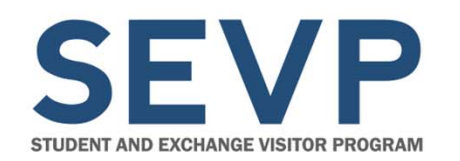

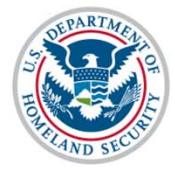

#### **Email with Link to Change Password**

#### **Follow-up Information**

- Sevis, SysAdmin ent: Mon 11/9/2015 10:26 PM
- Robertson, Helene (CTR) o:

\*\*\* DO NOT RESPOND TO THIS E-MAIL \*\*\*

Recently, you submitted a request to reset the password on your account. Click on the link below, which will take you to a secure site where you can create a new password for SEVIS.

The SEVIS password requirements are as follows:

- \* Passwords must be updated every 90 days.
- \* Users may not re-use the previous eight passwords.
- \* Passwords must be 8 to 16 characters in length.
- \* Passwords must contain at least:
	- One alphabetic character
	- One numeric character.
	- One of the factor special characters

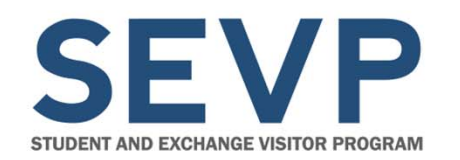

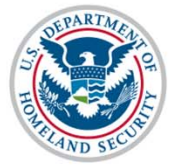

#### **Change Password Page**

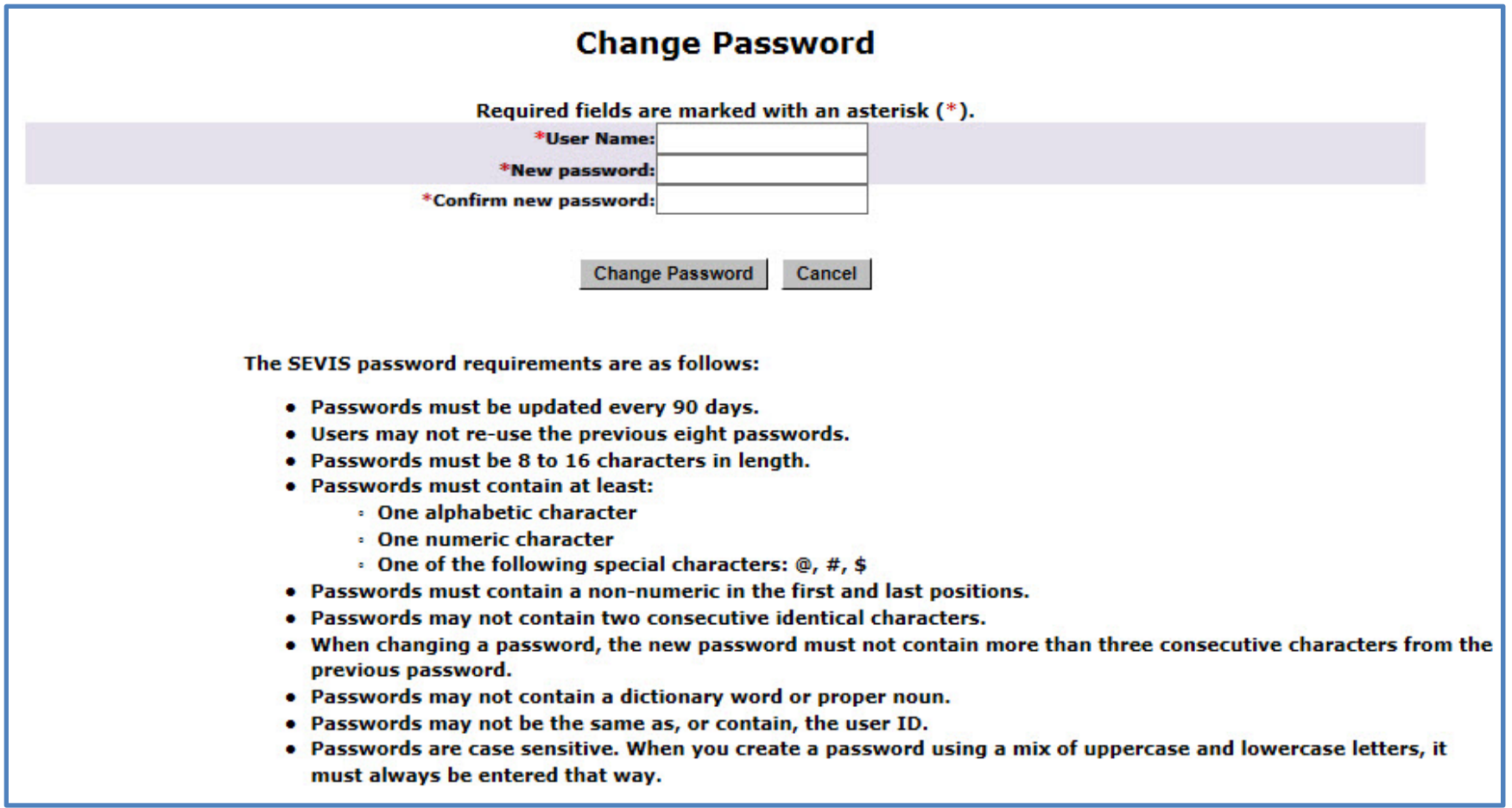

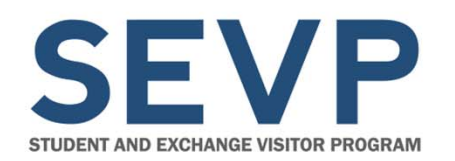

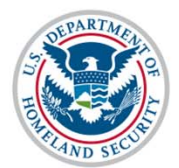

#### **Resources**

- Create/Manage Government User Profile User Guide: **https://www.ice.gov/sevis/overview**
- SEVIS Help Desk: **1-800-892-4829**
- Email: **SEVISTechnicalFeedback@ice.dhs.gov**

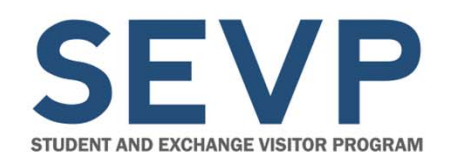

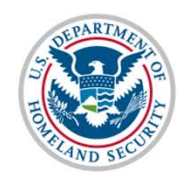

# QUESTIONS